# Manual paso a paso: de Huawei MediaPad 10 Link Cámara delantera.

Para este manual necesitarás las siguientes herramientas y componentes que puedes adquirir en nuestra tienda on-line [Impextrom.com](https://www.impextrom.com) Haz click encima de una herramienta para ir a la página web.

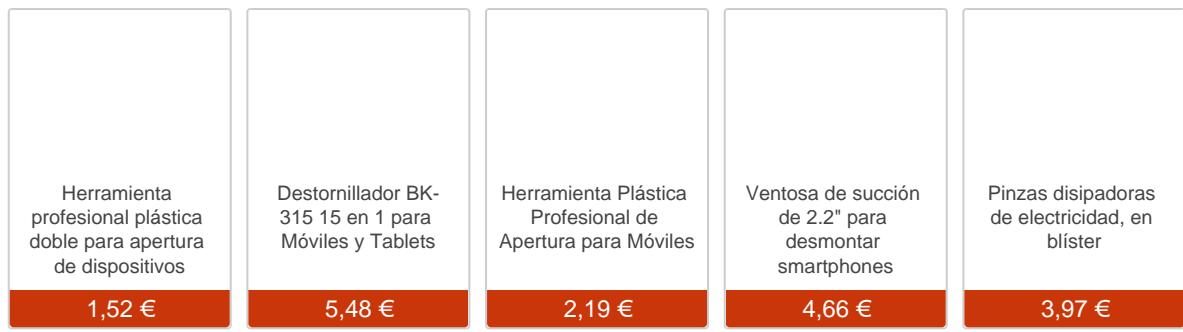

### Paso 1 - Tarjeta micro SD

Abra la pequeña tapa situada en la parte trasera, al lado de la cámara.

Retire la tarjeta micro SD.

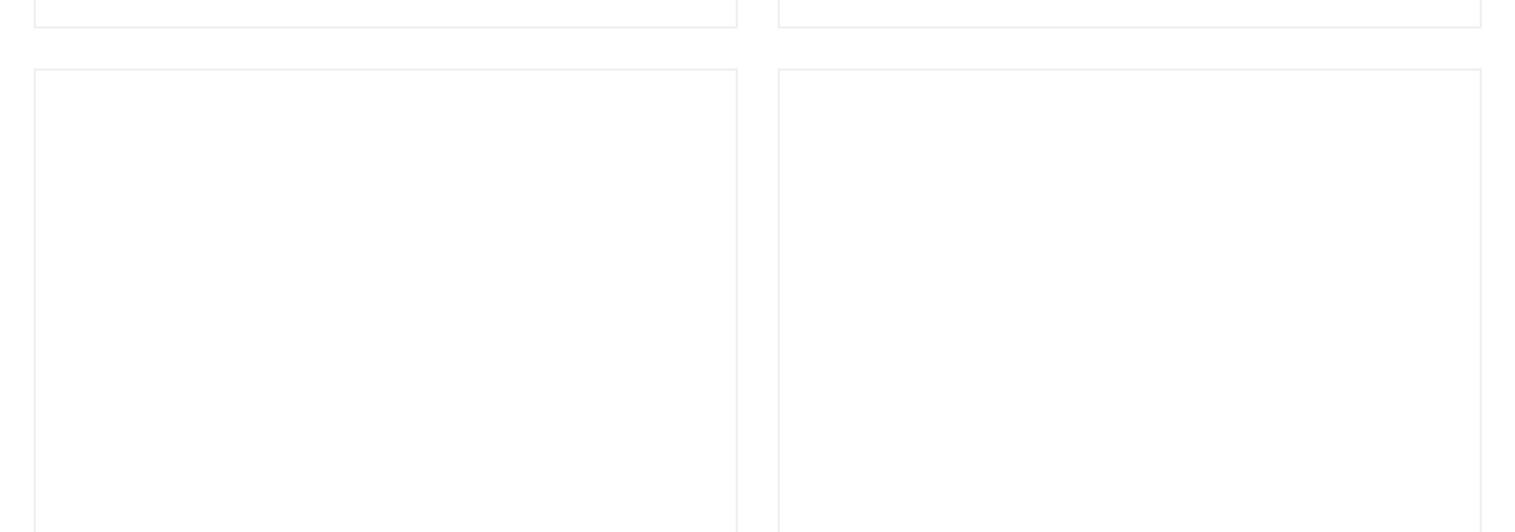

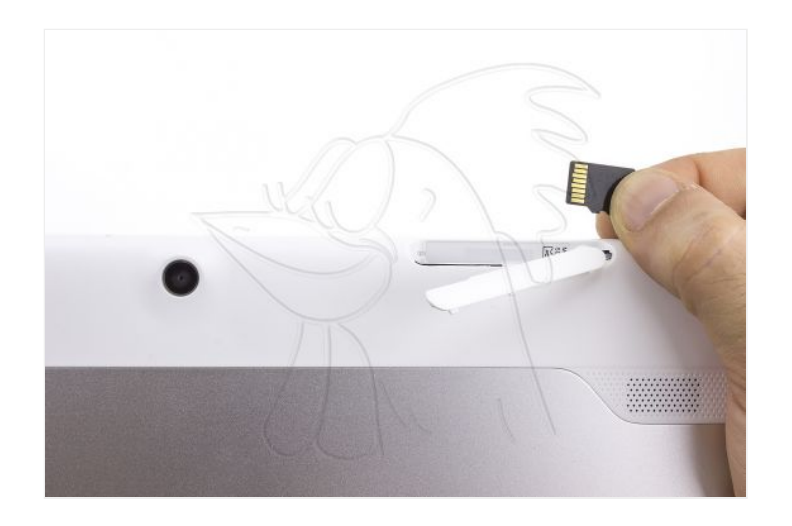

#### **Paso 2 - Apertura**

Retire el tornillo Phillips oculto, situado al lado de la ranura SD.

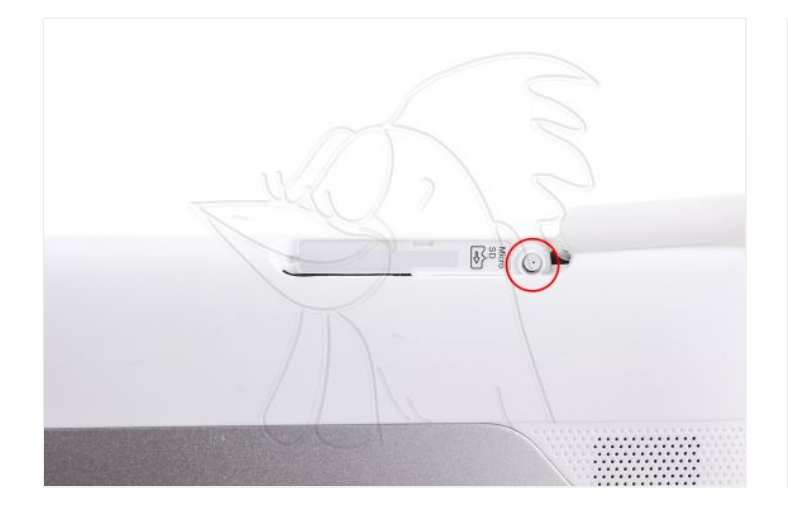

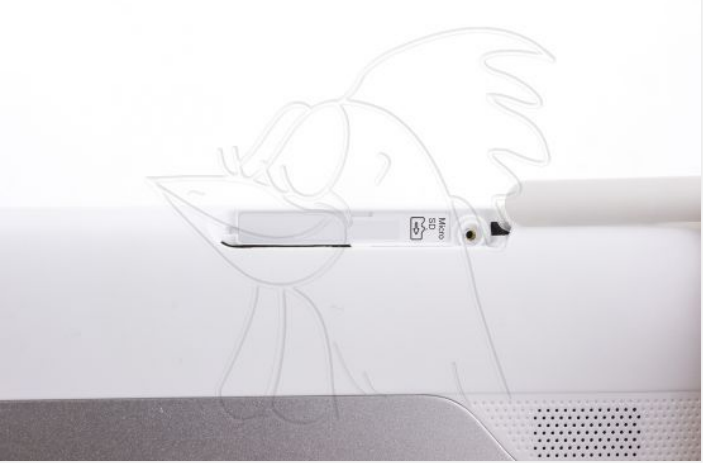

#### **Paso 3**

Sujete la pantalla con la ventosa de succión. Mientras tira de la ventosa hacia arriba, desensamble la tapa trasera con la herramienta doble de apertura.

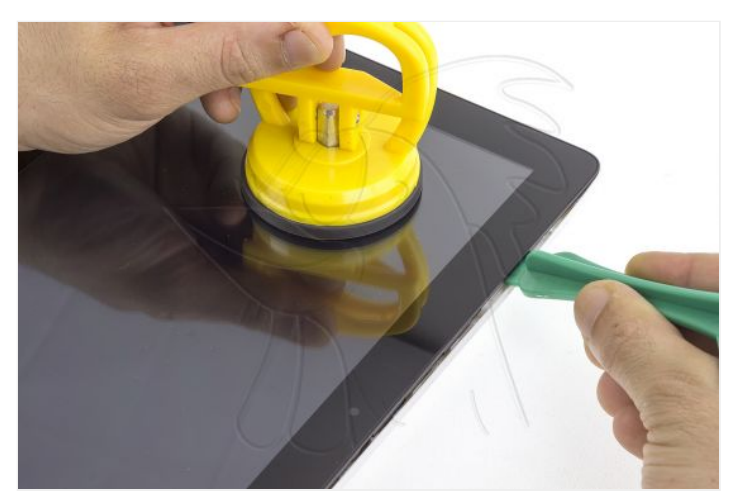

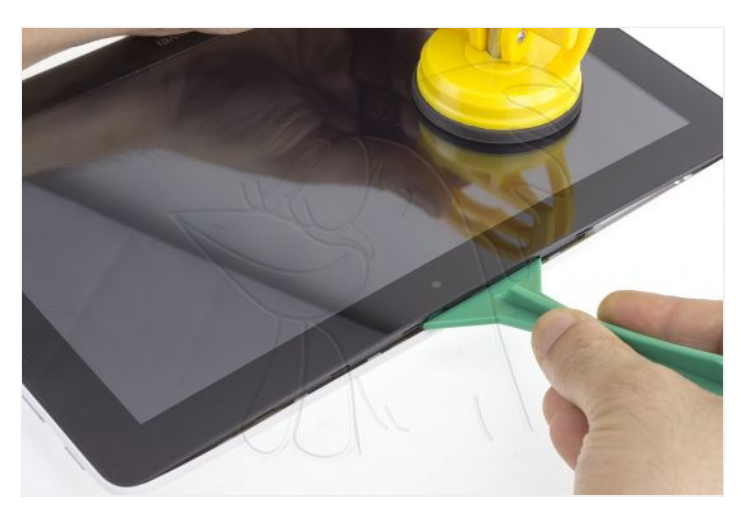

WWW.NADIEMELLAMAGALLINA.COM 2 de 7

![](_page_2_Picture_0.jpeg)

![](_page_2_Picture_1.jpeg)

![](_page_2_Picture_2.jpeg)

#### **Paso 4**

La pantalla continúa sujeta por el cable flex de datos.

![](_page_2_Picture_5.jpeg)

![](_page_3_Picture_0.jpeg)

## **Paso 5**

Desconecte el cable flex accionando la pestaña del conector y tirando suavemente de él.

![](_page_3_Picture_3.jpeg)

![](_page_4_Picture_0.jpeg)

#### **Paso 6**

Retire los 6 tornillos Torx (marcados en azul) y los 3 tornillos Phillips (rojo) señalados en la fotografía.

![](_page_4_Picture_3.jpeg)

#### **Paso 7 - Módulo de antena**

Retire el módulo de antena, haciendo palanca suavemente con la herramienta de apertura.

![](_page_4_Picture_6.jpeg)

![](_page_4_Picture_7.jpeg)

![](_page_5_Picture_0.jpeg)

![](_page_5_Picture_1.jpeg)

![](_page_5_Picture_2.jpeg)

## **Paso 8 - Cámara delantera**

Desconecte y despegue la cámara delantera.

![](_page_5_Picture_5.jpeg)

![](_page_6_Picture_0.jpeg)

![](_page_6_Picture_1.jpeg)

![](_page_6_Picture_2.jpeg)

![](_page_6_Picture_3.jpeg)